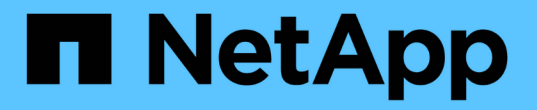

### 使用用户创建的自定义标记进行对象标记 ONTAP 9

NetApp April 24, 2024

This PDF was generated from https://docs.netapp.com/zh-cn/ontap/fabricpool/object-tagging-usercreated-custom-tags-task.html on April 24, 2024. Always check docs.netapp.com for the latest.

# 目录

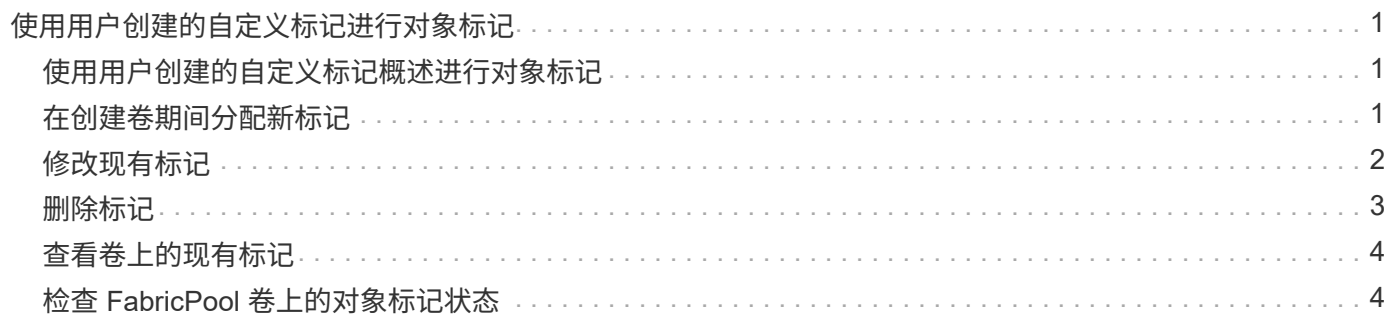

## <span id="page-2-0"></span>使用用户创建的自定义标记进行对象标记

### <span id="page-2-1"></span>使用用户创建的自定义标记概述进行对象标记

从 ONTAP 9.8 开始, FabricPool 支持使用用户创建的自定义标记进行对象标记,以便对 对象进行分类和排序,从而简化管理。如果您是具有管理员权限级别的用户,则可以创建 新的对象标记,以及修改,删除和查看现有标记。

## <span id="page-2-2"></span>在创建卷期间分配新标记

如果要为从创建的新卷分层的新对象分配一个或多个标记,则可以创建新的对象标记。您 可以使用标记帮助对对象进行分类和排序、以便于管理数据。从ONTAP 9.8开始、您可以 使用System Manager创建对象标记。

关于此任务

您只能在连接到 StorageGRID 的 FabricPool 卷上设置标记。这些标记会在卷移动期间保留。

- 每个卷最多允许 4 个标记
- 在命令行界面中、每个对象标记都必须是一个键值对、并以等号分隔 ("")
- 在命令行界面中、多个标记必须以逗号分隔 ("")
- 每个标记值最多可包含 127 个字符
- 每个标记键都必须以字母字符或下划线开头。

密钥只能包含字母数字字符和下划线,允许的最大字符数为 127 。

#### 操作步骤

您可以使用ONTAP 系统管理器或ONTAP 命令行界面分配对象标记。

#### **System Manager**

- 1. 导航到\*存储>层\*。
- 2. 找到包含要标记的卷的存储层。
- 3. 单击 \* 卷 \* 选项卡
- 4. 找到要标记的卷、然后在\*对象标记\*列中选择\*单击以输入标记\*。
- 5. 输入密钥和值。
- 6. 单击 \* 应用 \* 。

命令行界面

1. 使用 volume create 命令 -tiering-object-tags 用于创建具有指定标记的新卷的选项。您可以 使用逗号分隔对指定多个标记:

```
volume create [ -vserver <vserver name> ] -volume <volume_name>
-tiering-object-tags <key1=value1> [
      ,<key2=value2>,<key3=value3>,<key4=value4> ]
```
以下示例将创建一个名为 fp\_volume1 的卷,其中包含三个对象标记。

```
vol create -volume fp_volume1 -vserver vs0 -tiering-object-tags
project=fabricpool, type=abc, content=data
```
### <span id="page-3-0"></span>修改现有标记

您可以更改标记的名称,替换对象存储中现有对象上的标记,或者向计划稍后添加的新对 象添加其他标记。

关于此任务

使用 volume modify 命令 -tiering-object-tags 选项会将现有标记替换为您提供的新值。

操作步骤

#### **System Manager**

- 1. 导航到\*存储>层\*。
- 2. 找到包含要修改的标记的卷的存储层。
- 3. 单击 \* 卷 \* 选项卡
- 4. 找到包含要修改的标记的卷、然后在\*对象标记\*列中单击标记名称。
- 5. 修改标记。
- 6. 单击 \* 应用 \* 。

命令行界面

1. 使用 volume modify 命令 -tiering-object-tags 用于修改现有标记的选项。

```
volume modify [ -vserver <vserver name> ] -volume <volume name>
-tiering-object-tags <key1=value1> [ , <key2=value2>,
<key3=value3>,<key4=value4> ]
```
以下示例将现有标记 type=abc 的名称更改为 type=xyz 。

vol create -volume fp\_volume1 -vserver vs0 -tiering-object-tags project=fabricpool,type=xyz,content=data

#### <span id="page-4-0"></span>删除标记

如果不再需要在卷或对象存储中的对象上设置对象标记,则可以删除这些对象标记。

操作步骤

您可以使用ONTAP 系统管理器或ONTAP 命令行界面删除对象标记。

#### **System Manager**

- 1. 导航到\*存储>层\*。
- 2. 找到包含要删除的标记的卷的存储层。
- 3. 单击 \* 卷 \* 选项卡
- 4. 找到包含要删除的标记的卷、然后在\*对象标记\*列中单击标记名称。
- 5. 要删除此标记、请单击垃圾桶图标。
- 6. 单击 \* 应用 \* 。

命令行界面

1. 使用 volume modify 命令 -tiering-object-tags 选项、后跟一个空值 ("")以删除现有标记。

以下示例将删除 fp\_volume1 上的现有标记。

vol modify -volume fp\_volume1 -vserver vs0 -tiering-object-tags ""

## <span id="page-5-0"></span>查看卷上的现有标记

在向列表附加新标记之前,您可以查看卷上的现有标记,以查看哪些标记可用。

步骤

1. 使用 volume show 命令 -tiering-object-tags 用于查看卷上现有标记的选项。

```
volume show [ -vserver <vserver name> ] -volume <volume name> -fields
-tiering-object-tags
```
### <span id="page-5-1"></span>检查 **FabricPool** 卷上的对象标记状态

您可以检查一个或多个 FabricPool 卷上的标记是否已完成。

步骤

1. 使用 vol show 命令 -fieldsneeds-object-retagging 用于查看是否正在进行标记、是否已完成标记 或是否未设置标记的选项。

```
vol show -fields needs-object-retagging [ -instance | -volume <volume
name>]
```
此时将显示以下值之一:

- true --尚未对此卷运行对象标记扫描程序,或者需要对此卷再次运行此扫描程序
- false --对象标记扫描程序已完成对此卷的标记
- <-> --对象标记扫描程序不适用于此卷。对于不驻留在 FabricPool 上的卷,会发生这种情况。

#### 版权信息

版权所有 © 2024 NetApp, Inc.。保留所有权利。中国印刷。未经版权所有者事先书面许可,本文档中受版权保 护的任何部分不得以任何形式或通过任何手段(图片、电子或机械方式,包括影印、录音、录像或存储在电子检 索系统中)进行复制。

从受版权保护的 NetApp 资料派生的软件受以下许可和免责声明的约束:

本软件由 NetApp 按"原样"提供,不含任何明示或暗示担保,包括但不限于适销性以及针对特定用途的适用性的 隐含担保,特此声明不承担任何责任。在任何情况下,对于因使用本软件而以任何方式造成的任何直接性、间接 性、偶然性、特殊性、惩罚性或后果性损失(包括但不限于购买替代商品或服务;使用、数据或利润方面的损失 ;或者业务中断),无论原因如何以及基于何种责任理论,无论出于合同、严格责任或侵权行为(包括疏忽或其 他行为),NetApp 均不承担责任,即使已被告知存在上述损失的可能性。

NetApp 保留在不另行通知的情况下随时对本文档所述的任何产品进行更改的权利。除非 NetApp 以书面形式明 确同意,否则 NetApp 不承担因使用本文档所述产品而产生的任何责任或义务。使用或购买本产品不表示获得 NetApp 的任何专利权、商标权或任何其他知识产权许可。

本手册中描述的产品可能受一项或多项美国专利、外国专利或正在申请的专利的保护。

有限权利说明:政府使用、复制或公开本文档受 DFARS 252.227-7013(2014 年 2 月)和 FAR 52.227-19 (2007 年 12 月)中"技术数据权利 — 非商用"条款第 (b)(3) 条规定的限制条件的约束。

本文档中所含数据与商业产品和/或商业服务(定义见 FAR 2.101)相关,属于 NetApp, Inc. 的专有信息。根据 本协议提供的所有 NetApp 技术数据和计算机软件具有商业性质,并完全由私人出资开发。 美国政府对这些数 据的使用权具有非排他性、全球性、受限且不可撤销的许可,该许可既不可转让,也不可再许可,但仅限在与交 付数据所依据的美国政府合同有关且受合同支持的情况下使用。除本文档规定的情形外,未经 NetApp, Inc. 事先 书面批准,不得使用、披露、复制、修改、操作或显示这些数据。美国政府对国防部的授权仅限于 DFARS 的第 252.227-7015(b)(2014 年 2 月)条款中明确的权利。

商标信息

NetApp、NetApp 标识和 <http://www.netapp.com/TM> 上所列的商标是 NetApp, Inc. 的商标。其他公司和产品名 称可能是其各自所有者的商标。